**Getting Started: Searches** 

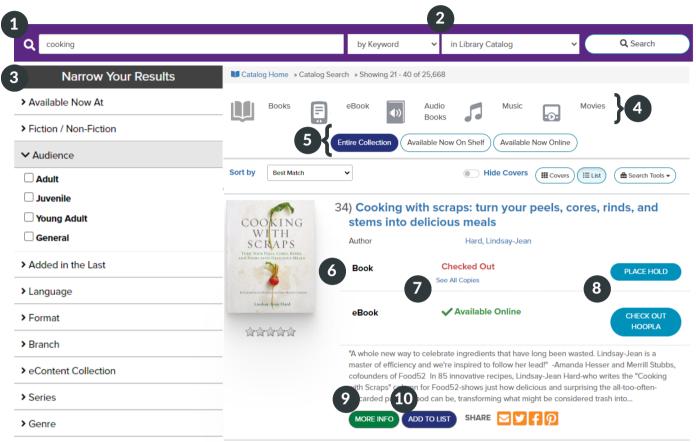

> AR Reading Level

- 1. Enter search terms here
- 2. Dropdown menus offer more ways to target your search
- 3. Narrow your results with a variety of filters
- 4. Filter by popular formats
- 5. Toggle these to see what's on the shelf now, available online, or search all locations
- 6. Format
- 7. Availability
- 8. Place a hold or check out an item
- 9. Click here or on the title for more detailed information
- 10. Add this item to a list

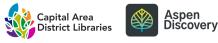

**Getting Started: My Account** 

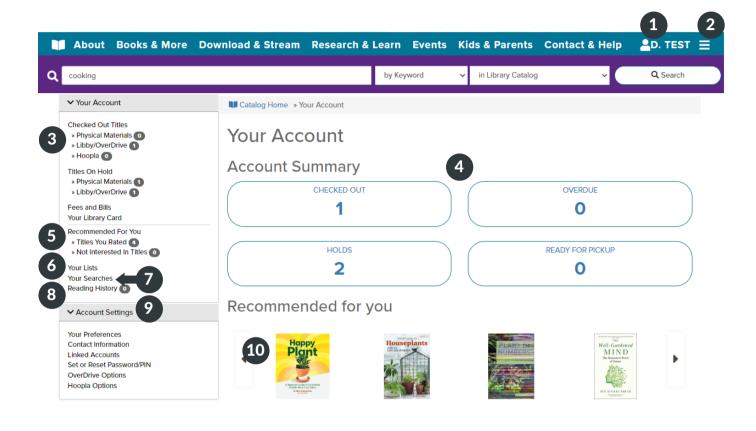

- 1. Click your username at any time to access specific account pages
- 2. Use this menu to access My Account and other helpful links
- 3. View your checkouts and holds
- 4. View your account status at a glance
- 5. See titles you've rated and recommendations based on your ratings
- 6. See your lists or create a new list
- 7. View your search history and saved searches
- 8. View reading history (must be opted in)
- 9. Edit your account settings
- 10. Recommended titles based on your ratings

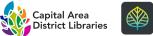

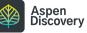

**Getting Started: Checkouts** 

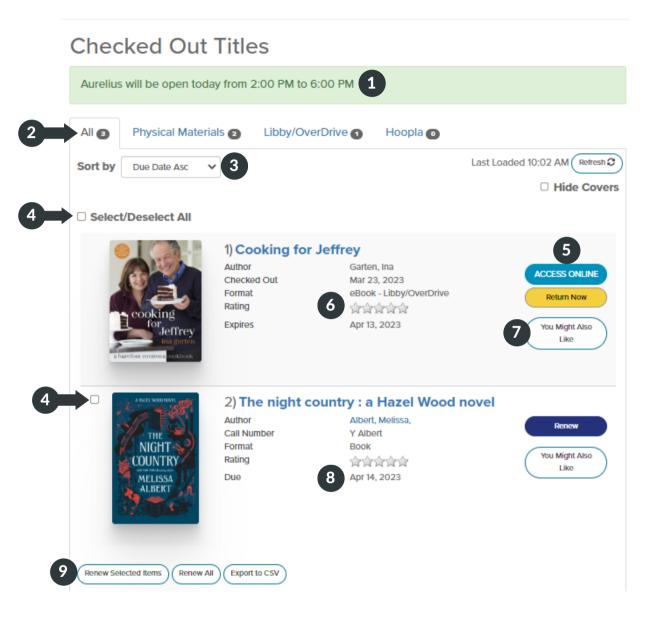

- 1. See when your library is open today
- 2. Filter by material type
- 3. Sorting options
- 4. Select all or select individually
- 5. Renew eligible items; Access, return or renew eligible digital items
- 6. Rate a title or see your existing rating
- 7. View similar titles
- 8. See due date and renewals
- 9. Renew selected or renew all

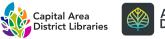

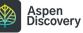

9

## **Getting Started: Holds**

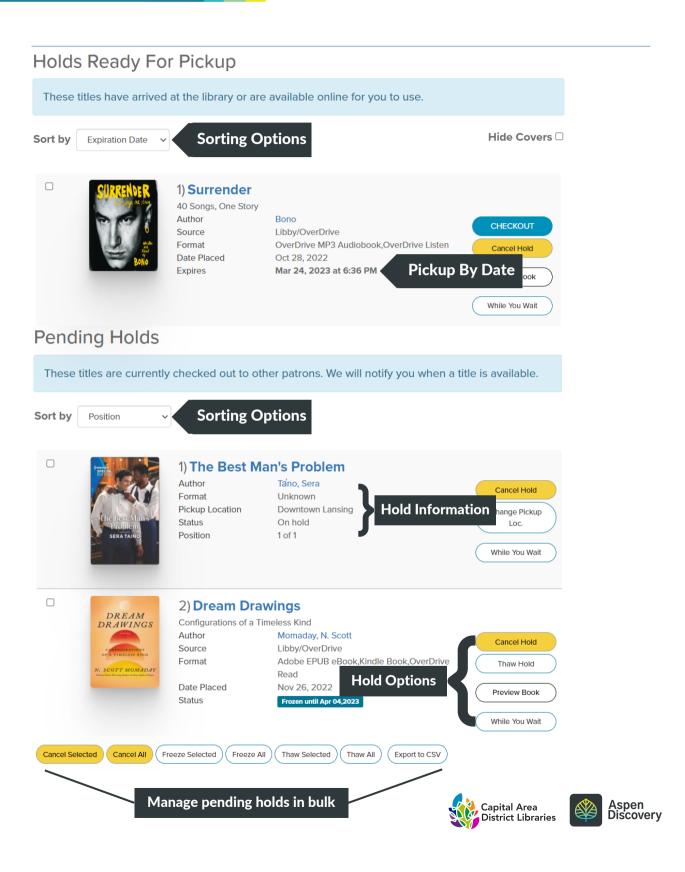

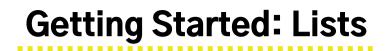

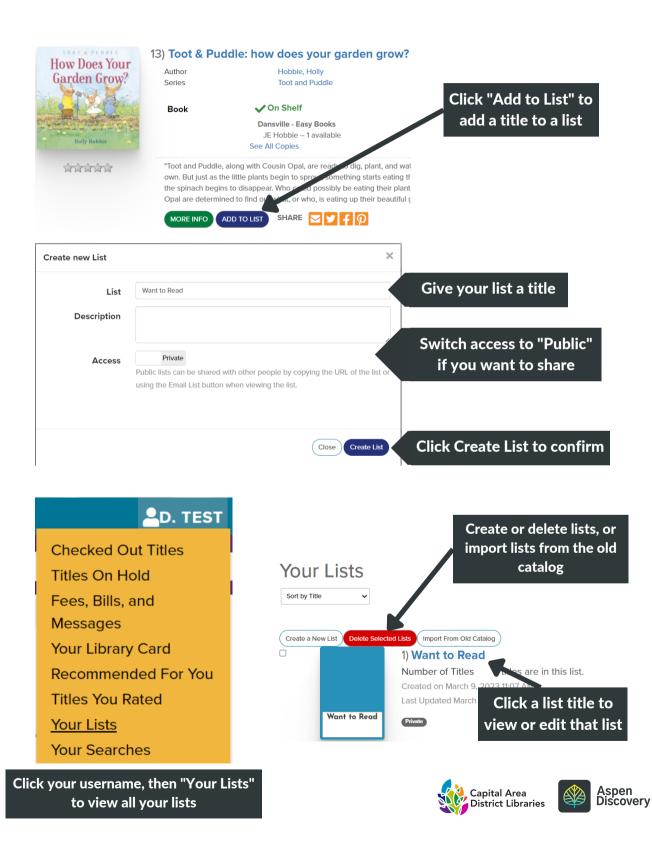